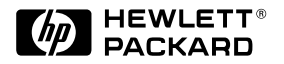

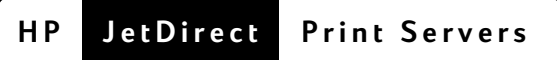

# Серверы печати **HP** JetDirect

Модели 600N (EIO), 500X, 300X и EX Plus

Краткое руководство

## **Краткое руководство**

## **- - HP JetDirect**

 **600N (EIO), 500X, 300Х и EX Plus** 

#### ©Авторское право Hewlett-Packard **Сотрапу 2000. Все права сохраняются.**

Воспроизвеление, алаптания или перевол без предварительного письменного разрешения запрещены, за исключением случаев, предусмотренных законами об авторских правах.

#### Номер публикации

5969-6882 Первое излание. Август 2000

#### Устройства, на которые

#### распространяется действие документа:

J3110A, J3111A, J3112A, J3113A, J3263A, J3264A, J3265A, J2591A

#### Информация о принадлежности товарных знаков

 $Microsoft^{\circledR}$ . MS-DOS<sup>®</sup>. Windows<sup>®</sup>. Microsoft Windows NTTM - товарные знаки или зарегистрированные в США товарные знаки компании Microsoft Corporation. NetWare® и  $\text{Novell}^{\circledR}$  - зарегистрированные товарные знаки компании Novell Corporation. IBM® IBM LAN Server<sup>®</sup>, Operating System/2<sup>®</sup> зарегистрированные товарные знаки компании International Business Machines Corp. Ethernet зарегистрированный товарный знак компании Xerox Corporation. PostScript® - товарный знак компании Adobe Systems, Incorporated, который может быть зарегистрирован в пределах действия определенных юрисдикций. UNIX<sup>®</sup> товарный знак компании Open Group

#### Гарантия

Солержащаяся в настоящем локументе информация может быть изменена без предварительного уведомления.

**КОМПАНИЯ HEWLETT-PACKARD** НЕ ПРЕДОСТАВЛЯЕТ НИКАКИХ ГАРАНТИЙНЫХ ОБЯЗАТЕЛЬСТВ В **ОТНОШЕНИИ НАСТОЯШЕЙ** ПРОЛУКЦИИ. ВКЛЮЧАЯ, БЕЗ ОГРАНИЧЕНИЙ, ГАРАНТИИ ПРИГОЛНОСТИ ЛЛЯ КОММЕРЧЕСКОГО СБЫТА ИЛИ СООТВЕТСТВИЯ ОПРЕДЕЛЕННОМУ НАЗНАЧЕНИЮ.

Компания Hewlett-Packard не несет ответственности за ошибки, содержащиеся в настоящем документе, или за прямые или косвенные убытки, причиненные в связи с поставкой, эксплуатацией или использованием настоящей пролукции.

Текст гарантийных условий для используемого вами устройства HP и сменные детали можно получить в местном коммерческом или обслуживающем представительстве НР или в уполномоченной торговой организации, в которой это устройство было приобретено.

Информация о гарантийном обслуживании приведена в приложениях к данному руководству.

#### Обеспечение безопасности

Перед началом установки и эксплуатации устройства ознакомьтесь со всеми предупредительными надписями и инструкциями, касающимися обеспечения безопасности.

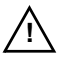

Символ «Прочти руководство». Если устройство маркировано этим символом, во избежание повреждения устройства перед началом работы, ознакомьтесь с прилагаемой к нему локументацией.

ВНИМАНИЕ: Указывает на наличие опасности телесных повреждений.

ОСТОРОЖНО: Указывает на опасность повреждения оборудования или потери данных.

Приступайте к операциям, помеченным знаками «ВНИМАНИЕ» и «ОСТОРОЖНО», только после ознакомления с характером опасности и принятия необходимых мер предосторожности.

Заземление. Это устройство установлено в корпусе, удовлетворяющем требованиям класса 1 по обеспечению безопасных условий работы и снабженном клеммой защитного заземления. Межлу магистралью источника электропитания и входными терминалами устройства, шнуром электропитания или прилагаемым набором кабелей электропитания необходимо обеспечить постоянно действующее заземление. В случае выявления возможной неисправности системы зашиты. шнур электропитания необходимо отсоединить до восстановления заземления.

Hewlett-Packard Company 8000 Foothills Boulevard Roseville, California 95747-6588

### Оглавление

#### 1 Введение

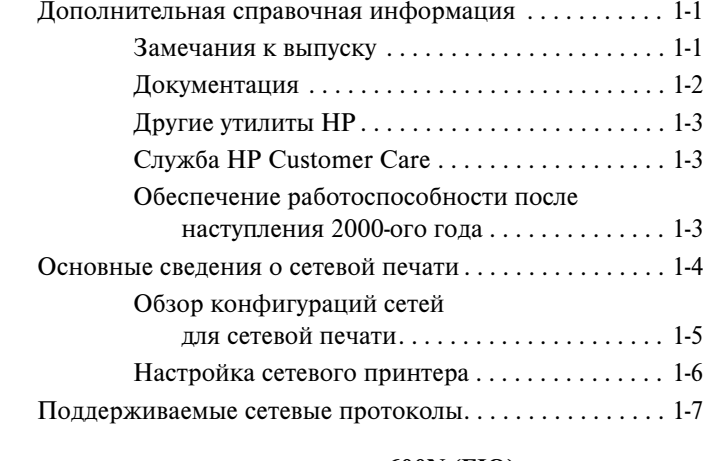

### 2 Установка внутреннего сервера печати 600N (EIO)

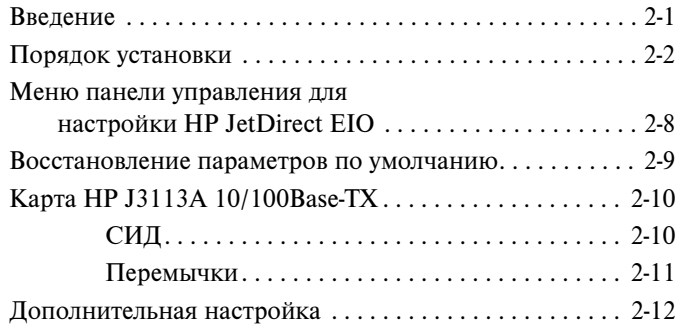

#### 3 Установка внешних серверов печати

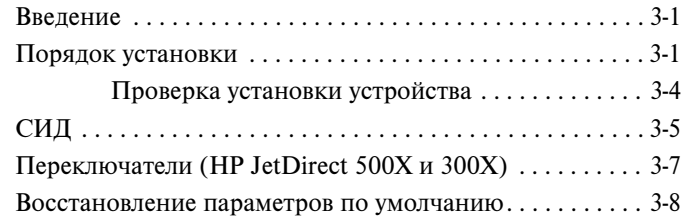

#### 4 Программные средства, поставляемые НР

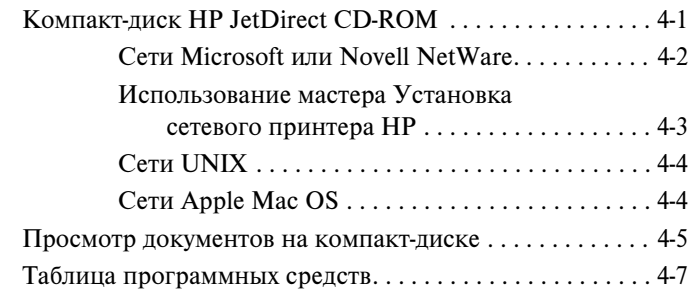

### А Регламентирующие документы

#### В Гарантийное обслуживание и помощь пользователям

#### С Служба HP Customer Care

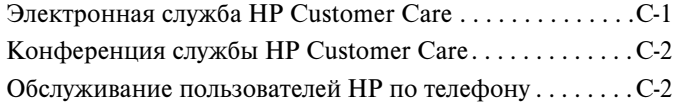

## <span id="page-6-0"></span>**Введение**

Поздравляем вас с покупкой сервера печати HP JetDirect! Содержащиеся в этом руководстве сведения помогут вам установить сервер печати HP JetDirect и быстро настроить сетевой принтер для работы в сетях Microsoft **u** Novell NetWare.

### <span id="page-6-1"></span>Дополнительная справочная информация

### <span id="page-6-2"></span>Замечания к выпуску

Важная информация, касающаяся программного обеспечения на компактдиске HP JetDirect, содержится в находящихся на компакт-диске файлах Release Notes (Замечания к выпуску) и Readme (Прочти меня):

| Файл                                                  | Описание                                                                                                    |
|-------------------------------------------------------|----------------------------------------------------------------------------------------------------|
| \README.txt                                           | Содержит общую информацию<br>относительно программного обеспечения,<br>поставляемого на компакт-диске<br>HP JetDirect.                                                                                                    |
| \HPJSI\COMMON\README.html<br>\HPJSI\COMMON\README.wri | Предоставляет новейшую информацию<br>по работе и использованию Мастера<br>установки HP Install Network Printer.<br>Содержит также информацию по<br>установке конкретных периферийных<br>устройств, подключенных к HP JetDirect. |

Таблицу 1.1 Замечания к выпуску

**1**

**1**

### <span id="page-7-0"></span>Документация

Дополнительные сведения и описание расширенной конфигурации сети можно найти в документации, находящейся на прилагаемом компакт-диске HP JetDirect (см. Таблицу 1.2). Указания по работе с электронной документацией на компакт-диске приведены в разделе «Просмотр документов на компакт-диске», Глава 4.

| Документация на<br>компакт-диске                                                             | Содержание                                                                                                    |
|----------------------------------------------------------------------------------------------|----------------------------------------------------------------------------------------------------|
| Руководство по установке<br>устройства HP JetDirect                                          | Установка устройства HP JetDirect,<br>технические характеристики, сведения о<br>соответствии местным нормативам,<br>обновленные версии микропрограмм                                                                                                    |
| Руководство<br>администратора сервера<br>печати HP JetDirect<br>(600N/400N/500X/300X)        | Описание программных средств НР для<br>работы с серверами печати H PJetDirect:                                                                                                    |
|                                                                                              | загрузка и использование<br>HP Web JetAdmin, программного<br>средства, работающего в сети Web и<br>предназначенного для управления<br>сетевыми периферийными устройствами<br>использование программы HP IP/IPX<br>Printer Gateway для NDPS<br>использование утилиты HP LaserJet для<br>установки принтеров в сетях AppleTalk |
|                                                                                              | Варианты конфигурации ТСР/IР                                                                                                    |
|                                                                                              | Использование службы LPD (Line Printer<br>Daemon) (Демон построчно-печатающего<br>устройства) в сервере печати HP JetDirect                                                                                                    |
|                                                                                              | Использование FTP-печати                                                                                                    |
|                                                                                              | Поиск неисправностей и сообщения<br>конфигурационной страницы                                                                                                    |
|                                                                                              | Встроенный Web-сервер для доступа к<br>конфигурационным страницам и страницам<br>управления для сервера печати и<br>устройства                                                                                                    |
| Руководство по установке<br>программы установки<br>принтеров HP JetDirect<br><b>для UNIX</b> | Сведения по установке, конфигурации и<br>диагностике сетевого принтера для систем<br>HP-UX и Sun Solaris.                                                                                                    |

Таблицу 1.2 Документация на компакт-диске HP JetDirect

### <span id="page-8-0"></span> $\Lambda$ ругие утилиты НР

Обзор программных средств HP содержится в Таблице программных средств, помещенной в главе 4. Новейшую информацию по этим и другим утилитам HP вы сможете получить, обратившись к он-лайновому центру обслуживания пользователей HP по адресу:

```
http://www.hp.com/support/net_printing
```
### <span id="page-8-1"></span>Служба **HP** Customer Care

Для получения технической поддержки в онлайновом центре обслуживания пользователей HP или по телефону обратитесь к информации о центре обслуживания в Приложении С.

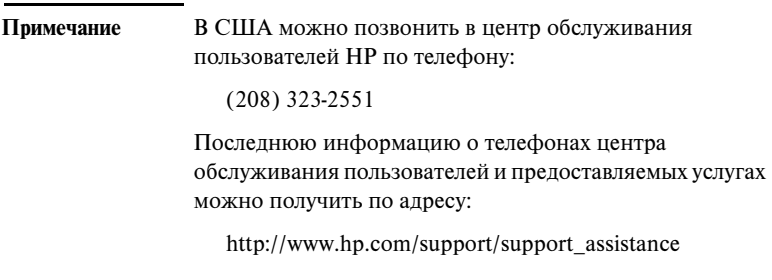

### <span id="page-8-2"></span>Обеспечение работоспособности после наступления **2000-ого гола**

Компания Hewlett-Packard, ведущий разработчик средств сетевой печати, делает все необходимое, чтобы потребители продукции этой компании оказались готовыми к успешной работе в 2000-ом году. Для получения новейшей информации относительно перехода к 2000-ому году обратитесь к Web-узлу:

```
http://www.hp.com/support/net_printing
```
**1**

### <span id="page-9-0"></span>Основные сведения о сетевой печати

Компьютерные сети состоят из соединенных между собой компьютеров, обменивающихся данными, и дополнительных устройств, например, принтеров. В сетях с архитектурой «клиент-сервер» компьютеры-клиенты направляют залания печати на сервер, который контролирует работу всех принтеров в сети. В «одноранговых» сетях не предусмотрено использование выделенных серверов. Вместо этого, благодаря соответствующей настройке, каждый компьютер посылает задания печати непосредственно на принтер.

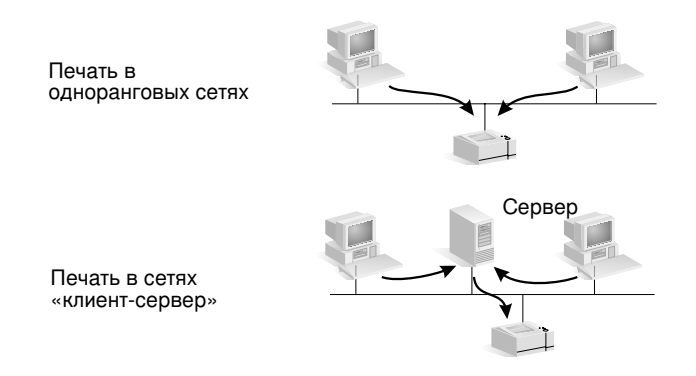

### <span id="page-10-0"></span>Обзор конфигураций сетей для сетевой печати

Организация сетевой печати по схеме «клиент-сервер» обычно применяется в сетях среднего и большого размера с выделенными серверами, обрабатывающими запросы по выводу данных на печать, поступающие от относительно большого числа пользователей. В сетях с архитектурой «клиент-сервер» используются сетевые операционные системы (NOS), такие, как Novell NetWare и сервер Microsoft Windows NT/2000.

Организация печати по схеме одноранговой сети лучше удовлетворяет условиям работы в небольших сетях. В одноранговой сети программное обеспечение Microsoft Windows 95/98/NT/2000 на каждом компьютере пользователя настраивается для печати непосредственно на принтер. Обратите внимание на то, что печать по схеме одноранговой сети может использоваться и в составе сетей с архитектурой «клиент-сервер». Например, печать по схеме одноранговой сети может использоваться в пределах небольшой рабочей группы, несмотря на то, что входящие в ее состав ПК подключены к сети предприятия, имеющей архитектуру «клиент-сервер».

Независимо от архитектуры сети (клиент-сервер или одноранговая), для успешного обмена данными подключенные к ней компьютеры и принтеры должны пользоваться одним и тем же «языком» или «сетевым протоколом». Наиболее широкое распространение получил протокол IPX (Internet Packet Exchange), обязанный своей популярностью усилиям разработчиков сетевых пакетов Novell NetWare, и протокол TCP/IP (Transmission Control Protocol/Internet Protocol), ставший популярным благодаря расширению сети Internet. Предлагаемый сервер печати HP JetDirect поддерживает указанные протоколы и ряд других распространенных сетевых протоколов.

### <span id="page-11-0"></span>Настройка сетевого принтера

**Примечание ние** При работе в сети, использующей протокол ТСР/IР, в ходе настройки необходимо указать адрес IP сервера печати и, в некоторых случаях, ряд других требуемых параметров TCP/IP. Администратор сети вашего предприятия сможет помочь вам в определении правильного адреса IP и других необходимых параметров настройки.

На компакт-диске HP JetDirect содержится программное обеспечение для быстрой настройки принтера в сетях, указанных ниже.

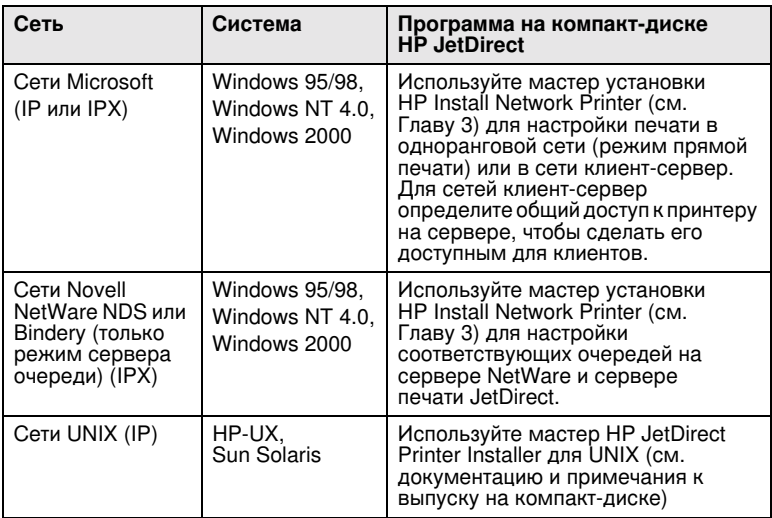

Существующие решения НР описаны в Главе 4 настоящего руководства.

Дополнительные параметры настройки принтера и подробное описание можно найти в Руководстве администратора серверов печати HP JetDirect  $(600N/400N/500X/300X)$ , поставляемом на компакт-диске HP JetDirect.

## <span id="page-12-0"></span>Поддерживаемые сетевые протоколы

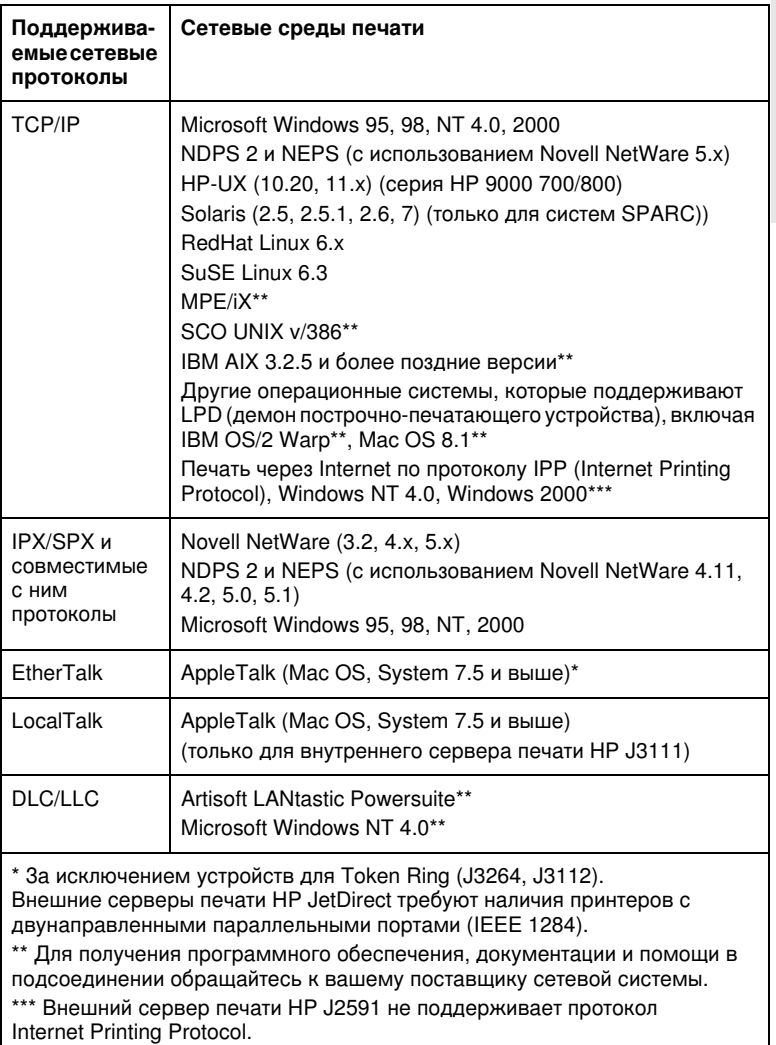

 $\overline{\phantom{0}}$ 

#### **Примечание** Про граммные решения НР, имеющиеся для поддерживаемых сетей, приведены в главе 4 данного руководства.

## <span id="page-14-0"></span>**Установка внутреннего сервера печати 600N (EIO)**

### <span id="page-14-1"></span>**Введение**

Семейство внутренних серверов печати HP JetDirect 600N - это платы сетевого интерфейса для принтеров HP Enhanced I/O (EIO), многофункциональных (МFP) и других периферийных устройств. Сервер HP JetDirect позволяет подсоединять принтер для совместного использования в любой точки сети. Скорость сетевой печати определяется параметрами сети.

На следующем рисунке показана типичная схема сети с использованием сервера печати HP JetDirect 600N. Подготовка к работе в сети начинается с установки карты сервера печати в принтер и подсоединения сервера к сети. После этого следует настроить карту для работы в сети.

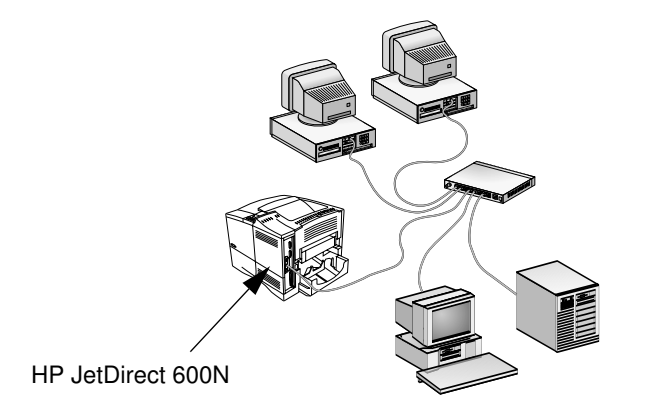

**2**

#### **OCTOPOHHO** яд статического электричества может повредить электронные компоненты карты HP JetDirect. Во избежание повреждений, вызванных статическим электричеством, во время установки карты следует периодически прикасаться к неокрашенным поверхностям металлических деталей принтера. Использование заземляющих браслетов (или иных аналогичных устройств) снижает опасность повреждения. При работе с картой соблюдайте осторожность. Избегайте прикосновений к металлическим деталям и проводящим дорожкам печатных плат.

### <span id="page-15-0"></span>Порядок установки

1. Найдите в упаковке карту внутреннего сервера печати HP JetDirect 600N.

Извлеките карту HP JetDirect из упаковки и проверьте соответствие модели карты типу используемой сети.

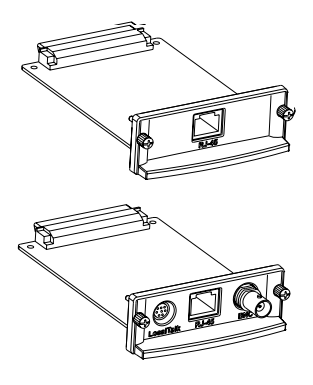

**HP J3110A для сетей Ethernet (10Base-T)** С разъемом RJ-45 (кабель типа неэкранированная витая пара)

#### **HP J3111A для сетей Ethernet (10Base-T, 10Base-2) LocalTalk**

С разъемами RJ-45 (кабель типа неэкранированная витая пара), BNC (коаксиальный кабель типа ThinLAN) и разъемом Mini-DIN 8 (узел разъема LocalTalk)

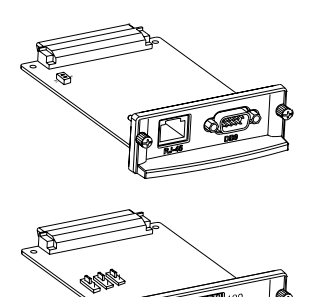

#### **HP J3112A для сети Token Ring (IEEE 802.5)**

С разъемами RJ-45 (кабель типа неэкранированная витая пара) и DB-9 (тип 1, 2 или 6 для кабелей типа экранированная витая пара)

#### **НР Ј3113А для высокоскоростной + Fast Ethernet (10/100Base-TX)**

С разъемом RJ-45 (кабель типа неэкранированная витая пара). Для сетей типа 100 Base-TX следует использовать кабель категории 5.

2. Если необходимо, установите переключатели или перемычки на карте.

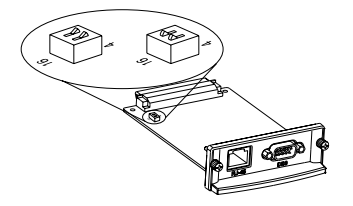

#### При использовании карты для **+ Token Ring (J3112A)**

В сети Token Ring используется скорость передачи данных 4 Мбит/сек или 16 Мбит/сек. В зависимости от типа сети переключатель скорости передачи данных (Data Rate) следует установить на отметку 4 или 16. Если вы не знаете скорость передачи данных в установленной сети, проконсультируйтесь с администратором сети. Заводская установка по умолчанию - 16 Мбит/сек.

#### При использовании карты **10/100Base-TX (J3113A)**

Изготовитель поставляет карты 10/100TX настроенными на автоматический режим согласования параметров передачи данных (перемычка P1), в котором карта автоматически пытается подключиться к сети с использованием соответствующей скорости передачи данных (10 или 100 Мбит/сек) и режима дуплексирования (полный или полудуплексный). *В большинстве*<br>*случаев изменять* положение перемычки *не требуется.* См. более подробные<br>сведения в разделе «Карта НР Ј3113А сведения в разделе «Карта НР Ј3113А 10/100 Base-TX» настоящей главы.

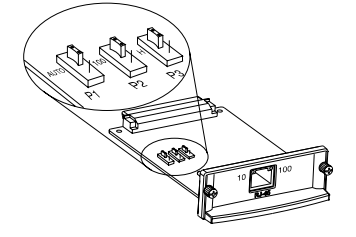

3. Перед установкой карты следует проверить работоспособность принтера.

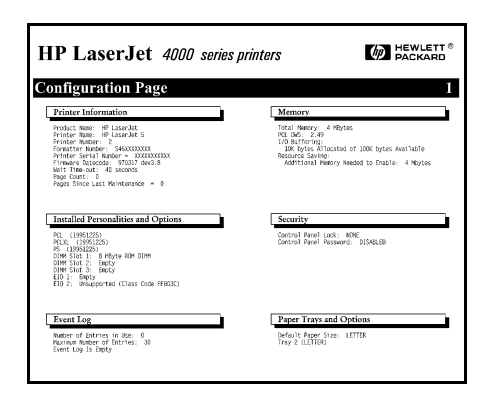

Распечатайте конфигурационную страницу принтера. Соответствующие инструкции приведены в руководстве к принтеру.

4. Выключите принтер и вытащите вилку шнура питания из розетки.

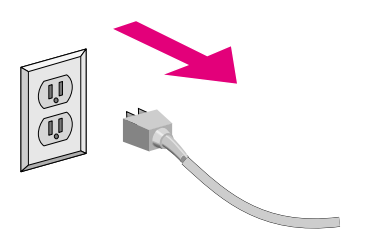

#### 5. Установите карту и подсоедините кабели сети передачи данных.

#### **Примечание**

**ние** В некоторых моделях принтеров предусмотрено несколько гнезд интерфейса EIO. Карту HP JetDirect можно установить в любое из гнезд EIO. Модель HP J3111A поддерживает использование порта

LocalTalk и одного из портов Ethernet: RJ-45 или BNC.

Модель HP J3112A поддерживает использование только одного из портов Token Ring: RJ-45 или DB 9.

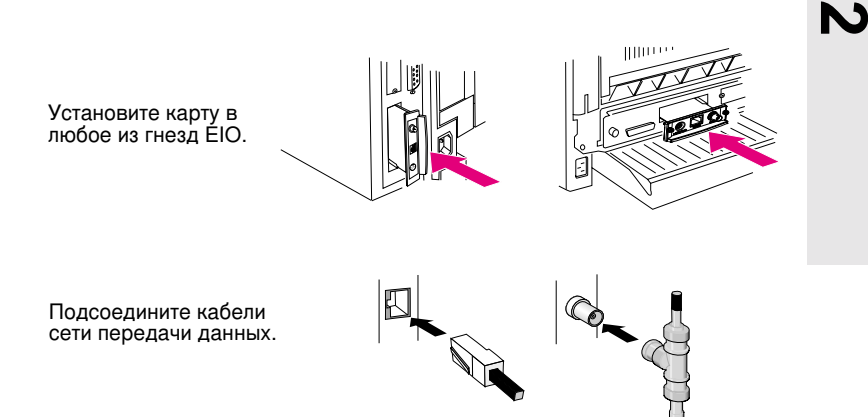

#### 6. Проверьте работоспособность карты.

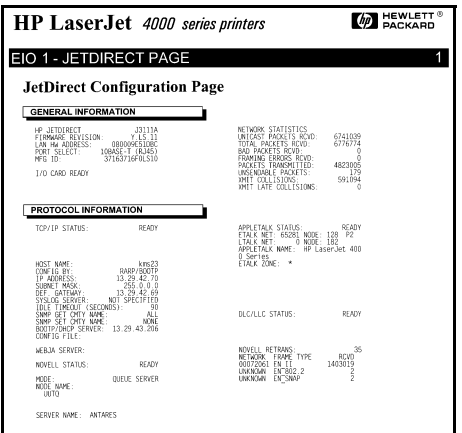

#### Распечатка или индикация конфигурации **устройства HP JetDirect.**

При работе с лазерными принтерами HP LaserJet<br>конфигурационная *r* 1999, *atDirect* **распечатывается** при распечатке конфигурационной страницы принтера.

> Ознакомьтесь с содержанием конфигурационной страницы JetDirect и убедитесь, что в соответствующем разделе приведено «I/O CARD READY» (KAPTA ИНТЕРФЕИСА **FOTOBA).**

 $\bullet$  Порядок работы при использовании других периферийных устройств описан в документации к соответствующим **устройствам.** 

#### **Примечание**

**ние** При появлении текста сообщения, отличающегося от приведенного выше, следует ознакомиться с разделом по поиску и устранению неисправностей Руководства  $a$ дминистратора сервера печати HP JetDirect (600N/  $400N/500X/300X$ ) на компакт-диске HP JetDirect.

> Информация, касающаяся специальной настройки, а также поиска и устранения неисправностей карт Карта [HP J3113A 10/100Base-TX](#page-23-0), приведена в разделе «Карта HP J3113A 10/100Base-TX» (стр. 2-10).

7. Настройка карты для работы в сети.

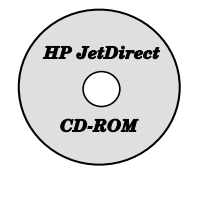

**FID** #  $\Rightarrow$  $\circ$  $\sim$ 

Для настройки можно использовать программу установки и настройки конфигурации на<br>компакт-диске HP JetDirect.

См. Главу 4.

При работе со многими принтерами НР настроить основные сетевые параметры можно при помощи панели управления принтера.

См. раздел «Меню панели управления для настройки HP JetDirect EIO» далее в этой главе.

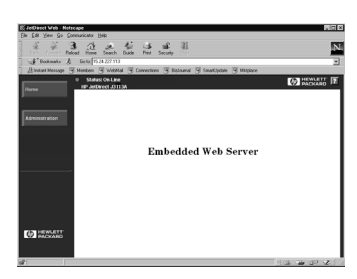

Если при настройке карты JetDirect ей был приписан адрес IP, для настройки дополнительных параметров можно использовать один из поддерживаемых Webброузеров.

При этом в качестве адреса URL следует указать адрес IP. Для получения информации о встроенном Web-сервере HP обратитесь к Руководству администратора сервера печати HP JetDirect (600N/400N/500X/ ЗООХ), которое находится на компактлиске HP JetDirect

### <span id="page-21-0"></span>Меню панели управления для настройки **HP** JetDirect EIO

Несмотря на то, что предпочтительнее использовать программу установки HP, основные сетевые параметры сервера печати HP JetDirect EIO можно настраивать с панели управления поддерживаемых периферийных устройств. Подробные указания по работе с меню настройки JetDirect EIO с панели управления конкретного периферийного устройства можно найти в документации к соответствующему периферийному устройству.

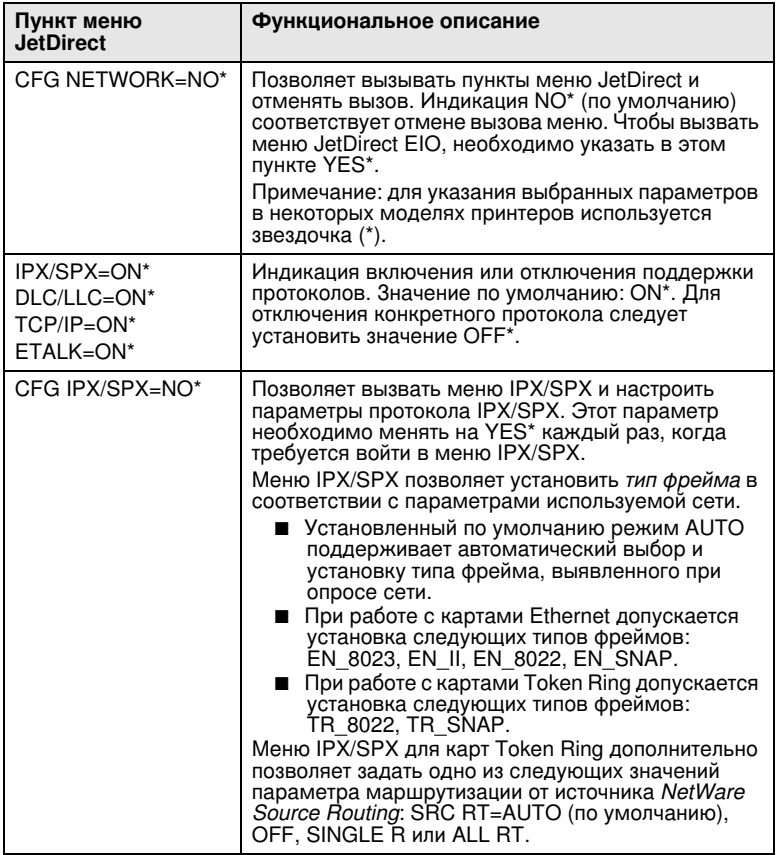

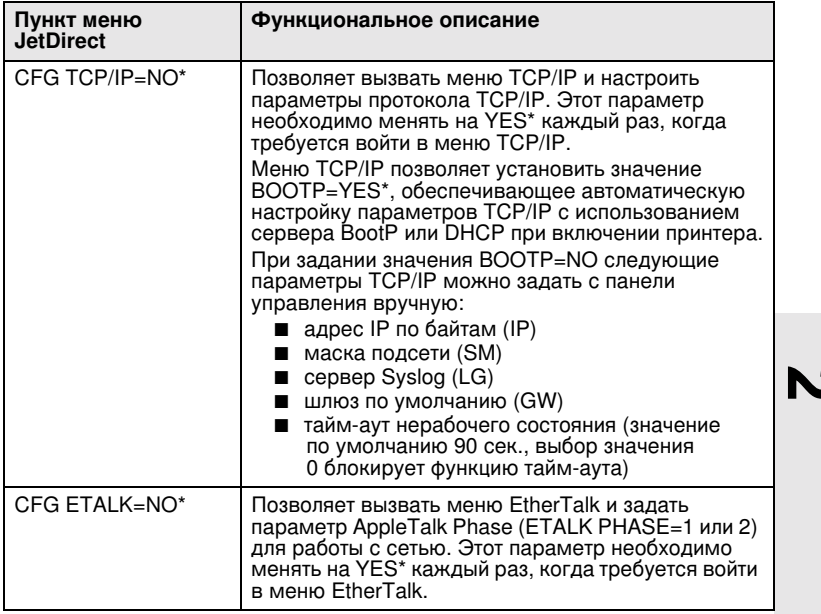

## <span id="page-22-0"></span>Восстановление параметров по умолчанию

Значения по умолчанию можно восстановить, выполнив холодный перезапуск принтера (см. инструкции в документации к принтеру). Для холодного перезапуска многих моделей принтеров HP LaserJet следует выключить принтер и при последующем включении питания удерживать клавишу [Продолжить] в нажатом положении.

#### **ОСТОРОЖНО**

Холодный перезапуск ведет к восстановлению заданных изготовителем по умолчанию значений параметров настройки как принтера, так и сервера печати JetDirect.

## <span id="page-23-0"></span>Карта HP J3113A 10/100Base-TX

На карте HP JetDirect 600N 10/100Base-TX предусмотрены светодиодные индикаторы (СИД) и регулировочные перемычки.

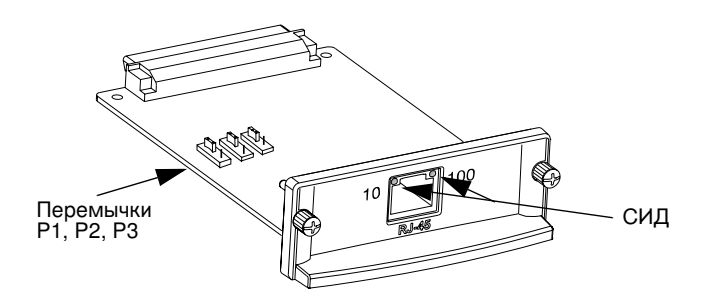

### <span id="page-23-1"></span>СИД

На разъеме для подключения к сети передачи данных карты HP JetDirect 600N 10/100Base-TX установлены светодиоды, обеспечивающие индикацию скорости передачи данных (10 Мбит/сек или 100 Мбит/сек).

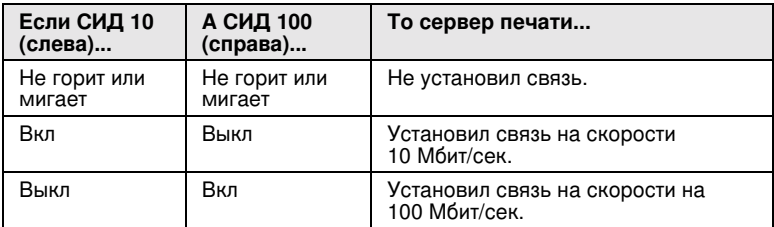

Примечание Для установки связи между сервером печати HP JetDirect 10/100Base-TX и сетью может потребоваться до 10 секунд.

### <span id="page-24-0"></span> $\Pi$ еремычки

На карте HP JetDirect 600N 10/100Base-TX предусмотрены регулировочные перемычки настройки связи. Производить настройку при помощи перемычек следует только в том случае, если не удается установить связь между сервером печати и сетью автоматически. В большинстве случаев установленный изготовителем режим по умолчанию (P1 = Auto) обеспечивает успешную работу устройства.

При установке перемычки P1 в положение Auto устройство пренебрегает параметрами настройки, задаваемыми двумя другими перемычками. При этом сервер печати автоматически согласовывает скорость передачи данных для установленной связи и режим дуплексирования с подключенным к нему коммутационным устройством или концентратором. Если устройствам не удается автоматически согласовать параметры настройки, сервер печати определяет скорость передачи данных в сети и устанавливает полудуплексный режим.

Если сервер печати не установил связь автоматически, предусмотрена настройка сервера печати вручную путем установки перемычек в соответствии со следующей схемой. Ручную настройку допускается выполнять только в том случае, если вы точно знаете параметры дуплексирования и скорость передачи данных, используемые в коммутационном устройстве или концентраторе.

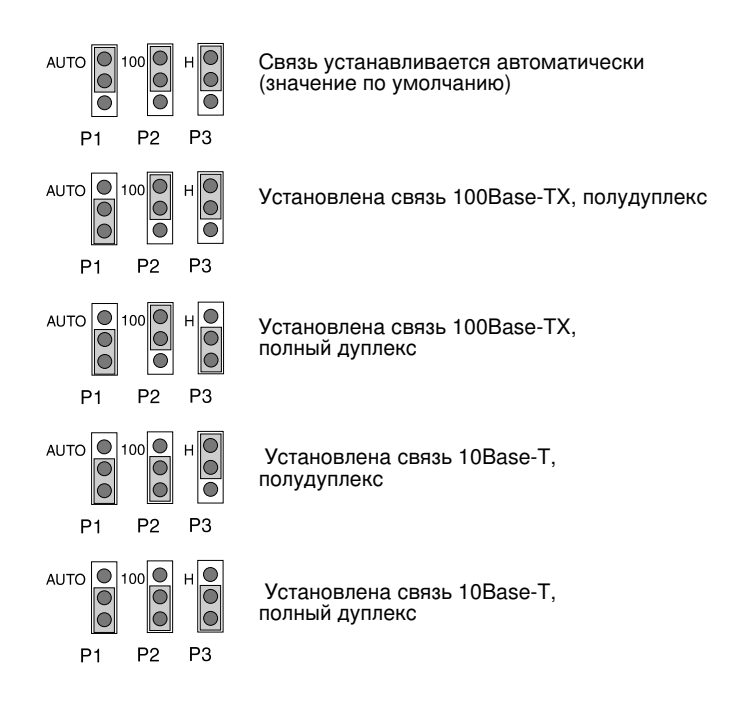

### <span id="page-25-0"></span>Дополнительная настройка

В зависимости от используемой операционной системы и сетевых средств компьютеры могут требовать дополнительной настройки поллержки печати. Например, может оказаться необхолимым загрузить драйверы для соответствующего принтера, создать элемент (или значок), соответствующий данному принтеру, или задать сетевой маршрут для обращения к принтеру.

О порядке настройки поддержки сетевой печати на персональном компьютере см. Главу 4.

### <span id="page-26-0"></span>Установка внешних серверов печати

### <span id="page-26-1"></span>Введение

Установка внешних серверов печати HP JetDirect 300X, 500X и EX Plus выполняется следующим образом.

- Проверьте работоспособность параллельного порта, распечатав проверочную страницу на принтере, подключенном непосредственно  $\kappa$   $\Pi$ K
- Подключите сервер печати к локальной сети и принтеру (принтерам) и включите шнур питания сервера в розетку.
- Выведите конфигурационную страницу сервера печати.

### <span id="page-26-2"></span>Порядок установки

Установка внешних серверов печати HP JetDirect выполняется следующим образом. (Термином «принтер» обозначается любой принтер, плоттер или многофункциональное устройство, подсоединяемое через сервер печати.)

- 1. Проверьте работоспособность принтера (принтеров) одним из следующих способов:
	- Направьте данные в параллельный порт каждого из принтеров, подключаемых к серверу печати.
	- Распечатайте страницу самопроверки принтера (соответствующие указания можно найти в руководстве к принтеру).
- 2. Отключите питание всех принтеров.
- **3.** При работе с сервером печати Token Ring (J3264) установите переключателем соответствующую скорость перелачи ланных (4 Мбит/сек или 16 Мбит/сек) (Рис. 3-1). При помощи ручки или лругого полобного прелмета установите лвижок микропереключателя в верхнее положение. чтобы задать скорость 16 Мбит/сек, или в нижнее, чтобы задать скорость 4 Мбит/сек.

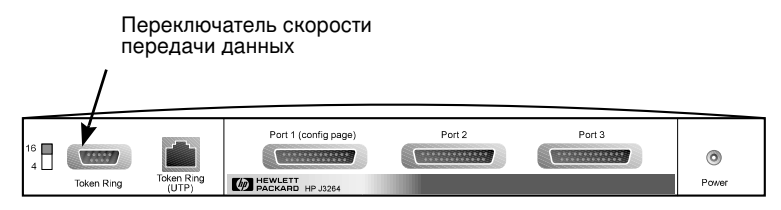

#### <span id="page-27-0"></span>Рис. 3-1 Переключатель скорости передачи данных в сети Тоken Ring на HP Ј3264 в положении 16 Мбит/сек

**4.** При работе с сервером печати  $300X$  или  $500X$  для Ethernet (J3263 или J3265) проверьте положение переключателей (все в нижнем положении). (Дополнительные варианты описаны на стр. 3-7.)

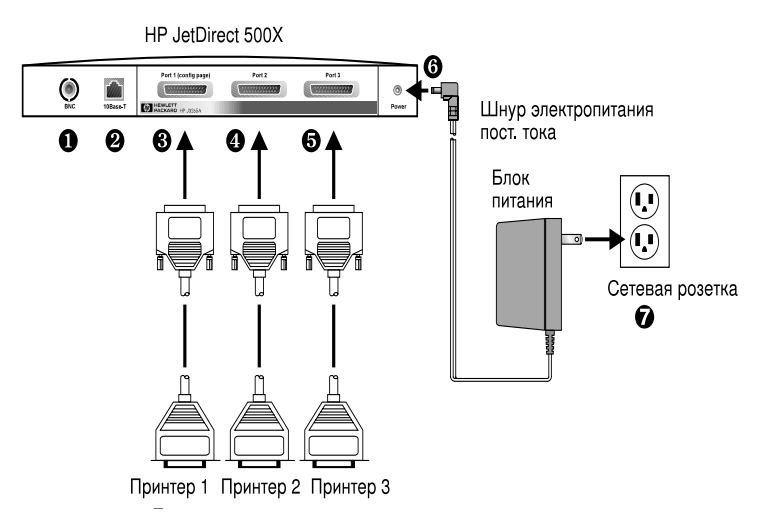

<span id="page-27-1"></span>Рис. 3-2 Подключение устройства с использованием блока питания сервера HP JetDirect J3265 в исполнении **ДЛЯ США** 

#### **Примечание ние** Нумерация следующих пунктов цифрами в кружочках соответствует нумерации деталей и узлов на Рис. 3-2. В серверах печати HP JetDirect 300X и EX Plus имеется один порт для подключения принтера <sup>6</sup>. Сервер печати НР JetDirect 500X оснащен портом ВNC  $\bullet$ . В серверах печати HP JetDirect 500X и 300X имеется разъем RJ-45  $\odot$ для работы при скорости передачи данных 10 или 100 Мбит/сек.

- $5.$  Подключите сервер печати к сети передачи данных  $\bm{\Phi}$  или  $\bm{\varnothing}$ .
- 6. Подключите сервер печати к принтеру (принтерам) <sup>6</sup>, <sup>6</sup> и <sup>6</sup>.

При подсоединении к серверу модели 500Х всего одного принтера фирма НР рекомендует использовать порт 1  $\bm{\Theta}$ .

При использовании сетевых протоколов DLC/LLC принтер обязательно подключать к порту 1 (протокол DLC/LLC поддерживается только через порт 1).

- 7. Вставьте штекер шнура блока питания в соответствующее гнездо на сервере печати  $\mathbf{\Theta}$ .
- 8. Вставьте вилку блока питания в розетку <sup>•</sup> . Поскольку блок питания не оснащен сетевым выключателем питания, сервер печати включается немедленно после включения блока питания в розетку.
- 9. Проверьте светодиодные индикаторы на передней панели сервера печати. Индикатор состояния должен светиться зеленым цветом (в устойчивом или прерывистом режиме).

При выявлении сбоев в ходе внутренней самопроверки устройства включается индикатор активности сети, а индикатор состояния гаснет. См. сведения по поиску и устранению неисправностей в Руководстве администратора сервера печати HP JetDirect на компакт-диске HP JetDirect.

- 10. Подождите примерно 10 секунд. При работе с сетями 10Base-T и 100Base-TX убедитесь, что включен соответствующий индикатор скорости передачи 10 или 100 Мбит/сек. (см. стр. 3-5).
- 11. Чтобы приступить к печати, включите питание принтера (принтеров).

**3**

### <span id="page-29-0"></span>Проверка установки устройства

Чтобы проверить правильность установки внешнего сервера печати HP JetDirect, распечатайте конфигурационную страницу. Эта страница выведена на печать через порт 1 сервера печати.

Конфигурационная страница выводится на печать следующим образом:

- **1.** Распечатайте конфигурационную страницу JetDirect, нажав и отпустив кнопку Тест на сервере печати.
- **2.** Сообщение I/O CARD READY в соответствующем разделе конфигурационной страницы подтверждает правильность установки устройства. (В противном случае см. главу о поиске и устранении неисправностей в Руководстве администратора сервера печати HP JetDirect на компакт-диске HP JetDirect.)

Приведенные на конфигурационной странице данные используются при настройке программного обеспечения. Образцы конфигурационных страниц приведены в главе «Поиск и устранение неисправностей» Руководства администратора сервера печати HP JetDirect на компакт-диске HP JetDirect.

#### Выбор языка для вывода конфигурационной страницы

Конфигурационная страница внешнего сервера печати HP JetDirect выводится на принтер, подключенный к порту 1. Используемый принтером язык описания страницы определяется автоматически при первом включении сервера печати и после холодного перезапуска.

Для изменения языка описания страницы принтера следует использовать СИД и клавишу Тест, позволяющие выбрать язык описания пробной страницы. Если удерживать клавишу **Тест** нажатой в течение трех секунд, СИД начинают попеременно включаться в одном из четырех режимов, описанных в следующей таблице.

После индикации требуемого языка описания страницы для вывода пробной страницы на печать достаточно отпустить клавишу Тест.

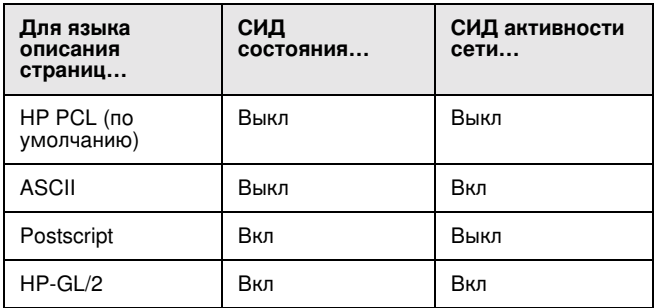

При первом нажатии клавиши Тест светодиодные индикаторы Состояние и Активность сети включаются и горят устойчивым светом в течение примерно 5 секунд. После этого они гаснут, указывая на то, что сервер начал циклическое переключение с одного языка описания страницы на другой.

## <span id="page-30-0"></span>СИД

СИД Состояние и Активность сети, расположенные на верхней панели сервера печати:

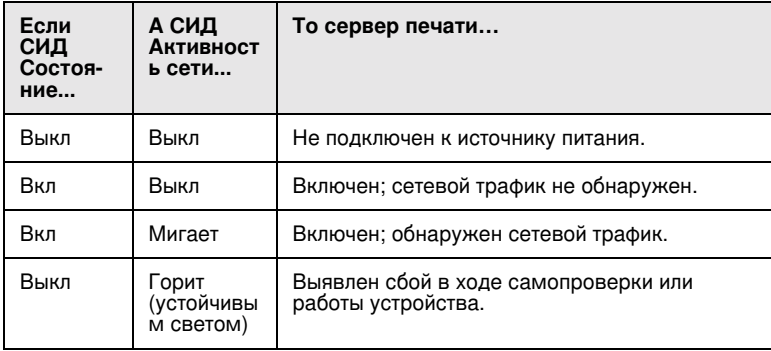

 $\mathbf{a}$ 

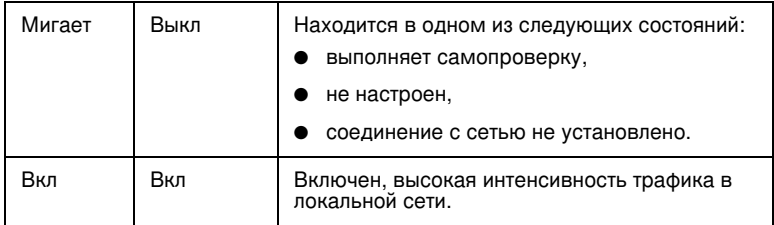

Клавиша Тест, расположенная между индикаторами Состояние и Активность сети, позволяет распечатать конфигурационную страницу. См. дополнительные сведения в разделе «Проверка установки устройства» (стр. 3-4).

На задней панели серверов печати HP JetDirect 300X (J3263) и 500X (J3265) находятся светодиоды индикации скорости передачи данных (10 Мбит/сек или 100 Мбит/сек) (Рис. 3-3). (Только для сетей 10Ваѕе-Т и 100Ваѕе-ТХ.)

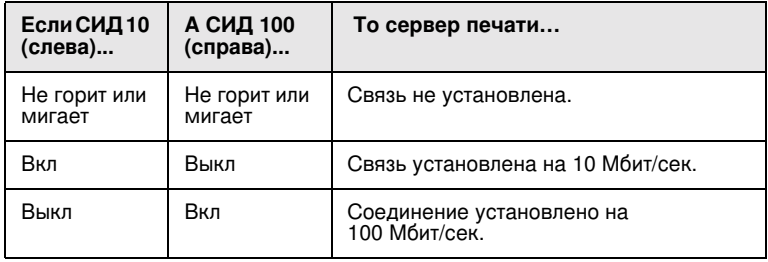

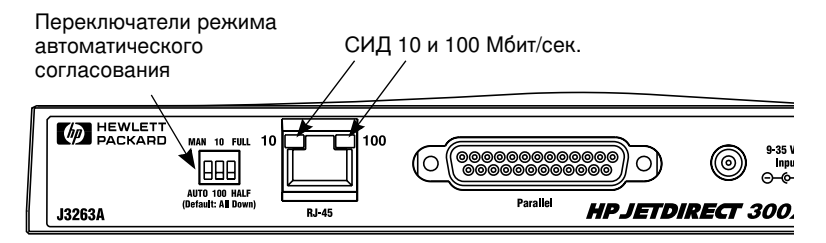

<span id="page-31-0"></span>Рис. 3-3 Задняя панель сервера печати HP JetDirect 300X. (СИД сервера печати HP JetDirect 500X также расположены рядом с портом RJ-45.)

## <span id="page-32-0"></span>Переключатели (HP JetDirect 500X и 300X)

Предусмотренные в серверах печати HP JetDirect 300Xand 500X переключатели следует использовать только в том случае, если сервер печати не может установить связь с сетью. На заводе-изготовителе все 3 переключателя устанавливаются в нижнее положение, что в большинстве случаев обеспечивает функционирование устройства. Переключатели используются только при работе с сетями 10Base-T и 100Base-TX.

При установке первого переключателя в положение Auto устройство пренебрегает параметрами настройки, задаваемыми двумя другими переключателями. При этом сервер печати автоматически согласовывает скорость передачи данных для установленной связи и режим дуплексирования с подключенным к нему коммутационным устройством или концентратором. Если устройствам не улается согласовать параметры настройки, сервер печати определяет скорость передачи данных в сети и устанавливает полудуплексный режим.

В случае крайней необходимости допускается принудительное изменение настройки пользователем путем установки переключателей в соответствии со следующей схемой. Ручная настройка допускается только в том случае, если вы точно знаете параметры дуплексирования и скорость передачи данных, используемые в коммутационном устройстве или концентраторе.

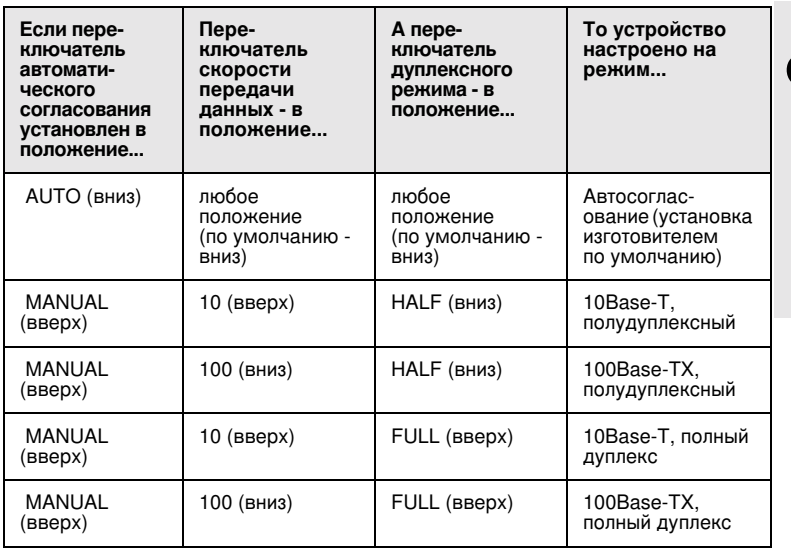

#### Примечание В режиме автоматического согласования скорость сетевого соединения можно определить по показаниям СИД на разъеме RJ-45 (см. стр. 3-5).

### <span id="page-33-0"></span>Восстановление параметров по умолчанию

После настройки сервера печати заланные параметры настройки сохраняются в памяти устройства до момента восстановления заданных изготовителем значений по умолчанию вручную.

(Переустановка конфигурационных параметров не влияет на параметры микропрограммного обеспечения.)

Переустановка сервера печати на значения по умолчанию выполняется в слелующем порялке:

- 1. Отсоедините шнур питания от сервера печати.
- 2. Удерживая клавишу Тест сервера печати в нажатом положении. подключите сервер печати к блоку питания и продолжайте удерживать клавишу Тест нажатой в течение примерно пяти секунд. После этого все заданные пользователем параметры настройки будут удалены из памяти устройства.

## <span id="page-34-2"></span><span id="page-34-0"></span>Программные средства, поставляемые НР

Компания Hewlett-Packard поставляет разнообразные программные средства для настройки и администрирования серверов печати, использующих HP JetDirect. Информация общего характера о программном обеспечении содержится в таблице 4.1 на стр[. 4-7](#page-40-1).

Информацию о расширенной конфигурации и вопросах, касающихся поиска и устранения неисправностей, см. в Руководстве администратора сервера neчати HP JetDirect (600N/400N/500X/300X), поставляемом на компакт-диске HPJetDirect.

### <span id="page-34-1"></span>**Компакт-лиск HP JetDirect CD-ROM**

Компакт-диск HP JetDirect CD-ROM содержит программное обеспечение, документацию, порядок регистрации и лицензирования сервера печати HP JetDirect.

Используя компакт-диск в поддерживаемых системах, можно выполнять следующие действия:

- Быстро настроить принтер для печати
- Ознакомьтесь с содержанием документации к серверу печати.
- Зарегистрируйте сервер печати через сеть Internet.

**4**

### <span id="page-35-0"></span>**Сети Microsoft или Novell NetWare**

Утилита установки на компакт-диске HP JetDirect поддерживает только системы Windows 95, 98, NT 4.0 и 2000. Для запуска утилиты выполните следующие действия:

- **1.** Вставьте компакт-диск в устройство чтения компакт-дисков.
- **2.** Подождите, пока утилита установки не запустится автоматически. Если необходимо, запустите программу SETUP.EXE из корневого каталога компакт-диска HP JetDirect CD-ROM.

Выберите нужную опцию и следуйте инструкциям на экране.

Запускает мастера Установка **1** 

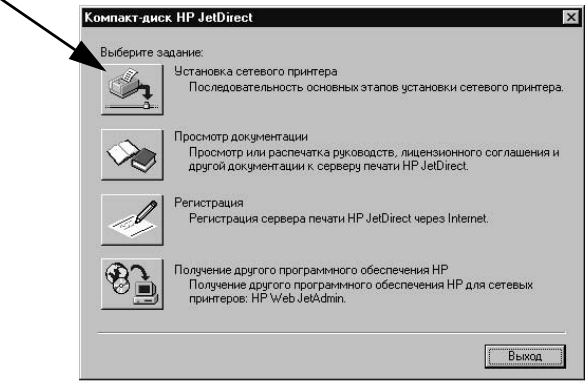

### <span id="page-36-0"></span> $M$ спользование мастера Установка сетевого принтера НР

Воспользуйтесь мастером установки сетевого принтера, чтобы быстро настроить сервер печати и систему для сетевой печати.

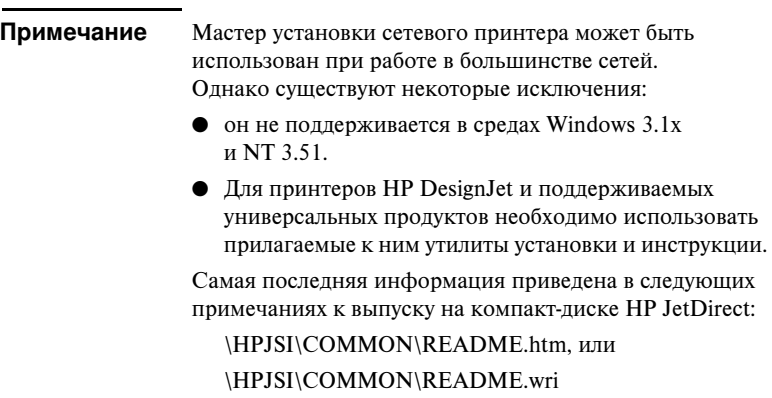

- **1.** В основном экране утилиты установки, имеющейся на компакт-диске, выберите Установка сетевого принтера и следуйте инструкциям на экране.
- 2. Для получения дополнительных инструкций нажмите кнопку Справка, которая имеется на каждом экране.
- **3.** При появлении подсказки распечатайте пробную страницу для проверки настроек принтера.

Если пробная страница распечатывается нормально, то установка принтера в данной компьютерной системе прошла успешно. Для сетей типа клиент-сервер теперь необходимо использовать системные утилиты, имеющиеся для вашей сети, чтобы выполнить настройку каждого сетевого клиента, который будет обращаться к данному принтеру.

Если пробная страница не распечатывается, выполните действия по поиску и устранению неисправностей, предлагаемые мастером. Для получения дополнительной информации нажмите кнопку Справка. Более подробную информацию о поиске и устранении неисправностей см. в Руководстве администратора сервера печати HP JetDirect (600N/ 400N/500X/300X). См. раздел «Просмотр документов на компакт-диске». **4**

### <span id="page-37-0"></span>Ceru **I** INIX

При работе в системах HP-UX и Sun Solaris воспользуйтесь программным обеспечением Установка принтера HP JetDirect в UNIX, имеющимся на компакт-диске HP JetDirect. Программное обеспечение находится в каталоге /UNIX компакт-диска.

Подробные инструкции по установке и другая информация приведены в текстовых файлах и файлах документации, находящихся в каталоге /UNIX компакт-диска.

Информация о поиске и устранении неисправностей HP JetDirect и сообщениях на конфигурационной странице приведена в Руководстве администратора сервера печати HP JetDirect (600N/400N/500X/300X). См. раздел «Просмотр документов на компакт-диске».

### <span id="page-37-1"></span> **Apple Mac OS**

При работе в сети AppleTalk используйте утилиту HP LaserJet Utility, имеющуюся на компакт-диске HP JetDirect. Для установки программного обеспечения выполните следующие действия:

- **1.** Вставьте компакт-диск в устройство чтения компакт-дисков и подождите, пока на экране появится значок компакт-диска HP JetDirect.
- $2.$  Дважды нажмите на значок HP JetDirect, чтобы отобразились элементы B OKHe JetDirect.
- **3.** Дважды нажмите на значок установки программного обеспечения HP LaserJet, чтобы выбрать нужный язык. Затем следуйте инструкциям на экране.

Для запуска и работы с программным обеспечением воспользуйтесь прилагаемыми к нему файлами справки. Более подробную информацию см. в Руководстве администратора серверов печати HPJetDirect (600N/400N/ 500X/300X), поставляемом на компакт-диске.

### <span id="page-38-1"></span><span id="page-38-0"></span>Просмотр документов на компакт-диске

Ряд документов к серверу печати HP JetDirect, включая Руководство администратора сервера печати HP JetDirect, записан на компакт-диске в формате программы Adobe Acrobat Reader (файлы с расширением .pdf). При работе в поддерживаемых системах Windows эти документы можно открыть с помощью утилиты на компакт-диске.

- 1. Вставьте компакт-диск в устройство чтения компакт-дисков.
- $2.$  Подождите, пока утилита установки не запустится автоматически. Если необходимо, запустите программу SETUP.EXE из корневого каталога компакт-диска HP JetDirect.
- 3. Выберите раздел Просмотр документации. Запустится программа Acrobat Reader, и на экран будет выведена домашняя страница HP JetDirect Documentation (Документация HP JetDirect). .

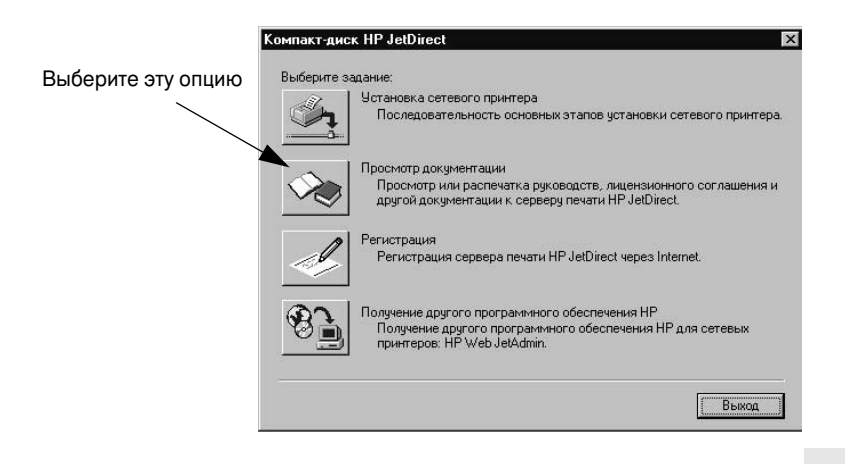

**Примечание** 

**ние** Если требуемая версия программы Adobe Acrobat Reader не установлена, утилита установки на компакт-диске выдаст запрос о необходимости ее установки.

**4**

#### Примечание Вд ругих поддерживаемых операционных системах документацию можно открыть непосредственно из каталога **\MANUALS** на компакт-диске. Для просмотра документации на компьютере должна быть установлена и подготовлена к работе программа Adobe Acrobat Reader. Если вывести содержание документа на экран не удается, установите наиболее позднюю версию Acrobat Reader, которую можно получить в компании Adobe Systems Incorported.

## <span id="page-40-0"></span>Таблица программных средств

Приводимая ниже таблица поможет вам определить, какое программное обеспечение наилучшим образом соответствует вашим требованиям.

<span id="page-40-1"></span>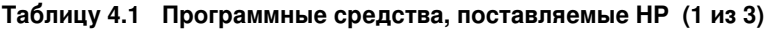

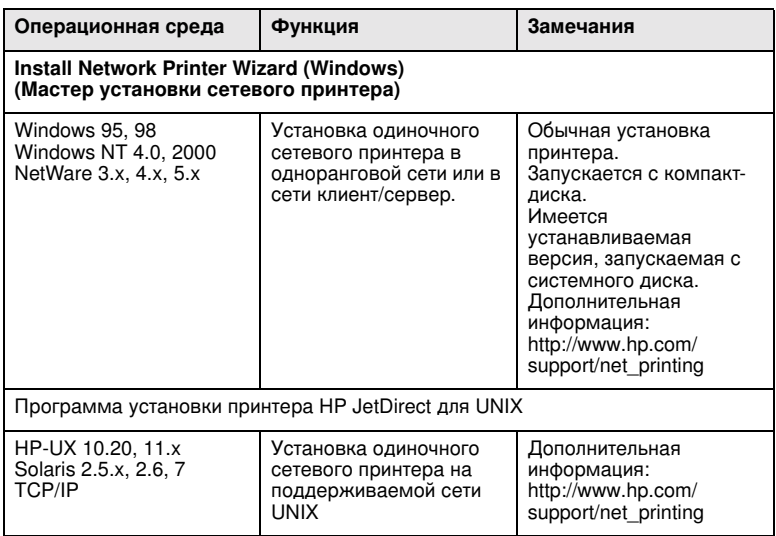

### Таблицу 4.1 Программные средства, поставляемые НР (2 из 3)

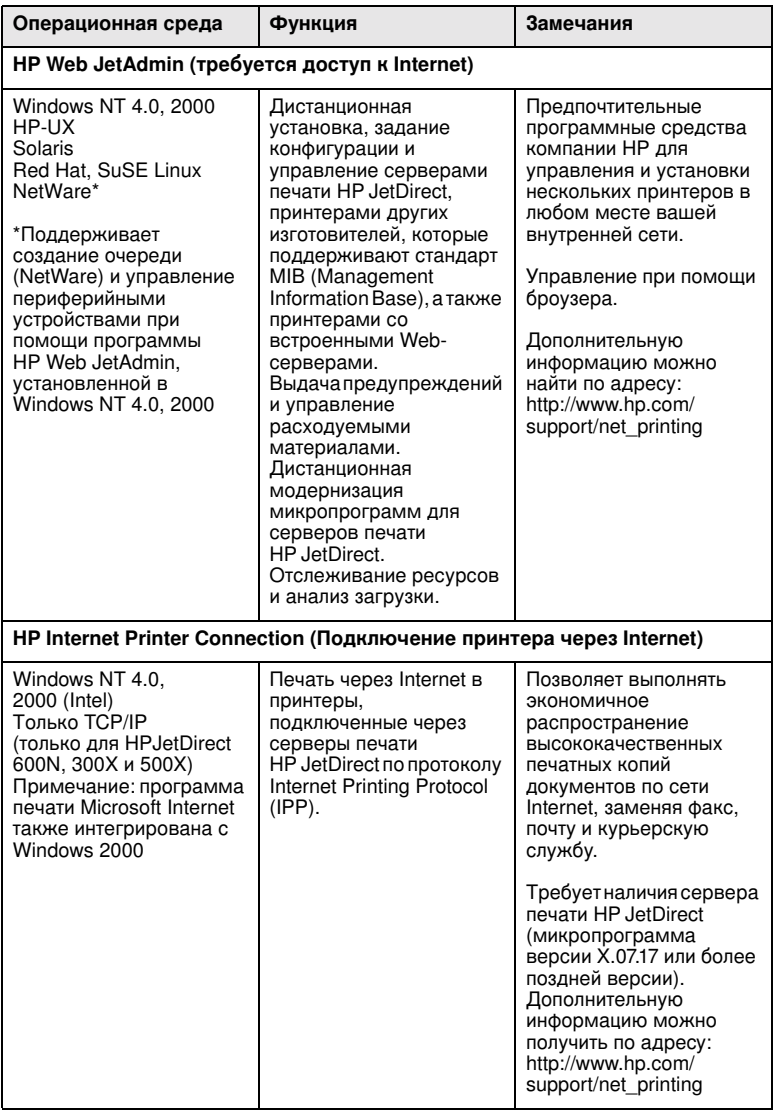

### Таблицу 4.1 Программные средства, поставляемые НР (3 из 3)

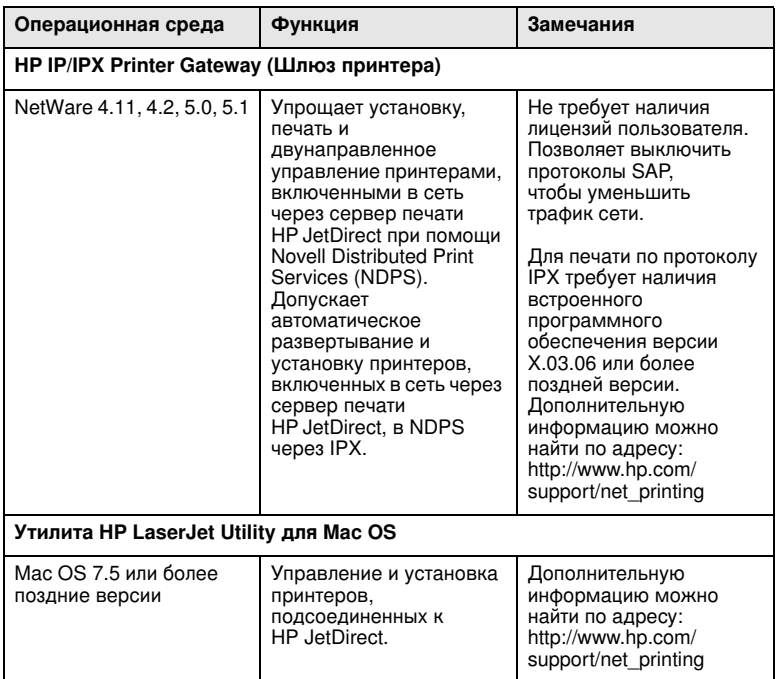

 $\blacktriangle$ 

4-10 Программные средства, поставляемые НР

### <span id="page-44-0"></span>Регламентирующие документы

### Правила FCC (США)

Общая информация. Это устройство соответствует требованиям, установленным в части 15 Правил FCC. Соответствие требованиям при работе устройства определяется двумя условиями: (1) устройство не должно создавать помехи, и (2) устройство должно работать в условиях любых помех, включая помехи, которые могут вызвать нежелательные последствия.

В соответствии с частью 15.21 Правил FCC, любые изменения или модификации, вносимые в это оборудование, не утвержденные явным образом компанией Hewlett-Packard, могут вызвать помехи и сделать недействительным разрешение Федеральной комиссии связи США на эксплуатацию этого оборудования.

Федеральная комиссия связи США подготовила брошюру Справочник по помехам (1986), которая может оказаться полезной для вас. Эту брошюру (инв. номер 004-000-004505-7) можно приобрести, обратившись к заведующему отдела документов в Бюро печати Правительства США, по адресу Superintendent of Documents, U.S. Government Printing Office, Washington, D.C. 20402.

Kласс A FCC для HP J3112A и J3264A TokenRing, HP J3110A, J3111A, J3113A, J3263A, **J3265A, J2591A Ethernet или IEEE 802.3/802.3u.** Настоящее оборудование прошло испытания, показавшие его соответствие ограничениям, относящимся к части 15 Правил FCC для цифровых устройств класса А. Эти ограничения были введены с тем, чтобы обеспечить в разумных пределах защиту от нежелательных и вредных помех в условиях коммерческих применений. Данное оборудование генерирует, использует и может излучать радиоволны, и в случае, если установлено не по правилам и не используется в соответствии с инструкциями, может создавать помехи на линиях радиосвязи.

Установка этого оборудования в устройствах, аттестованных Федеральной комиссией связи США на уровне класса В, приводит к созданию устройства, определяемого Федеральной комиссией связи США как составная система на уровне класса А (в соответствии с определением, приведенным в Правилах и регламентирующих документах Федеральной комиссии связи США), если это устройство подключается  $\kappa$  сети Ethernet (IEEE 802.3/802.3u) или Token Ring (IEEE 802.5).

**Класс В FCC для HP J3111A только при работе с LocalTalk. Настоящее оборудование** прошло испытания, показавшие его соответствие ограничениям, относяшимся к части 15 Правил FCC для цифровых устройств класса В. Эти ограничения были введены с тем, чтобы обеспечить, в разумных пределах, защиту от нежелательных и вредных помех в жилых помещениях. Данное оборудование генерирует, использует и может излучать радиоволны, и в случае, если установлено не по правилам и не используется в соответствии с инструкциями, может создавать помехи на линиях радиосвязи. Изготовитель не может гарантировать отсутствие таких помех в той или иной конкретной ситуации. Если оборудование создает помехи на линиях радиосвязи или при приеме телевизионных передач, пользователь может попытаться устранить их, предприняв одну или несколько из следующих мер.

**A**

**A**

1. Изменить ориентацию принимающей антенны или установить ее в другом месте.

2. Увеличить расстояние между данным оборудованием

и принимающей аппаратурой.

3. Подсоединить данное оборудование и принимающую аппаратуру к различным контурам сети электропитания.

4. Обратитесь к своему торговому представителю или к опытному специалисту в области радио- и телевизионной техники.

### В странах Европейского сообщества

При использовании в конфигурациях с Ethernet, IEEE 802.3/802.3u

10/100Base-TX или Token Ring это оборудование удовлетворяет требованиям Правил EN55022, класс А. Это изделие класса А. Применяемое как бытовая техника, это устройство может вызвать радиопомехи, в случае которых пользователь должен принять соответствующие меры.

Декларации соответствия. Приведенные ниже Декларации соответствия заявляют о соответствии требованиям руководства 22 ISO/IEC и EN45014. В декларациях указывается изделие, имя и адрес изготовителя, а также применимые технические условия, принятые в странах Европейского сообщества. Отдельные декларации соответствия приведены в Руководстве по установке устройства JetDirect на компактдиске HP JetDirect.

#### $\mathbf{y}_{\mathbf{p}}$ овень шума.

Нет требований

### Электромагнитное воздействие.

Нормы FCC, ч. 15, класс А для сетей Ethernet (класс В для работы только с LocalTalk); Нормы CISPR-22, класс А\* для сетей Ethernet (класс В для работы только с LocalTalk); Нормы VCCI, класс 1

#### **Примечание ние** Данные о соответствии требованиям ЕЭС приведены в тексте Заявления о соответствии в составе Приложения В.

### **Безопасность.**

Изделие отвечает требованиям следующих нормативов: IEC 950: (1991)+A1,A2,A3,A4/EN60950 (1992)+A1,A2,A3,A4 UL1950 CSA 950 NOM-019-SCFI-1994 NOM-001-SCFI-1993

## <span id="page-46-0"></span>Гарантийное обслуживание и помощь **ПОЛЬЗОВАТЕЛЯМ**

Положение об ограниченной гарантии, предоставляемой компанией Hewlett-Packard

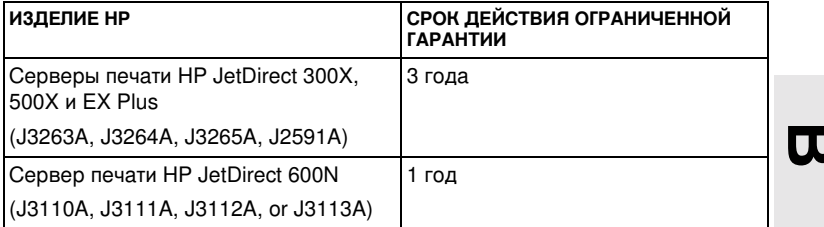

1. Компания Hewlett-Packard предоставляет конечному пользователю гарантию на отсутствие дефектов, связанных с материалами и с изготовлением, в аппаратуре, принадлежностях и расходуемых материалах НР в течение указанного выше периода со дня приобретения изделия. По получении извещения о дефектах такого рода в течение гарантийного периода, компания Hewlett-Packard, по своему усмотрению, отремонтирует или заменит пролукцию, оказавшуюся дефектной. Изделия, используемые для замены, могут быть либо новыми, либо имеющими характеристики новых изделий.

2. Компания Hewlett-Packard гарантирует, что в течение ЛЕВЯНОСТА (90) ЛНЕЙ со лня приобретения изделия программное обеспечение НР не потеряет способности к выполнению запрограммированных инструкций вследствие дефектов, связанных с материалом и с изготовлением, при условии наллежащей установки и использования. По получении извещения о дефектах такого рода в течение ДЕВЯНОСТА (90) дней, компания Hewlett-Packard заменит программное обеспечение, которое не выполняет запрограммированные инструкции вследствие таких дефектов.

3. Компания Hewlett-Packard не гарантирует, что продукция HP будет работать без остановок и ошибок. Если компания Hewlett-Packard не сможет, в разумные сроки, отремонтировать или заменить свою продукцию с восстановлением ее гарантированных свойств, покупатель получает право на возмещение ему стоимости покупки в случае своевременного возвращения им этой продукции.

4. Изделия НР могут содержать изготовленные повторно детали, эквивалентные новым по своим характеристикам, и которые, возможно, использовались в прошлом в течение незначительного времени.

5. Гарантийные обязательства не распространяются на дефекты, вызванные следующими причинами: а) неправильное или неадекватное техническое обслуживание или калибровка; б) использование программного обеспечения, интерфейсов, деталей или расходных материалов, не поставленных НР: в) несанкционированная молификация или неправильное использование: г) работа в среде, не соответствующей опубликованным требованиям к условиям окружающей среды; д) неправильная подготовка и содержание места работы принтера.

6. В ПРЕЛЕЛАХ ЛЕЙСТВИЯ МЕСТНОГО ЗАКОНОЛАТЕЛЬСТВА. ПРИВЕЛЕННЫЕ ВЫШЕ ГАРАНТИЙНЫЕ ОБЯЗАТЕЛЬСТВА ЯВЛЯЮТСЯ ИСКЛЮЧИТЕЛЬНЫМИ И НЕ ПРЕДУСМАТРИВАЮТ НИКАКИХ ДРУГИХ ГАРАНТИЙНЫХ ОБЯЗАТЕЛЬСТВ,

ПИСЬМЕННЫХ ИЛИ УСТНЫХ, ВЫРАЖЕННЫХ ИЛИ ПОДРАЗУМЕВАЮЩИХСЯ. KOMITAHИЯ HEWLETT-PACKARD OCOБO OFOBAPИBAET CBOЙ OTKAЗ OT KAKИX-ЛИБО ПОЛРАЗУМЕВАЮШИХСЯ ГАРАНТИЙ КОММЕРЧЕСКОЙ ЦЕННОСТИ ПРОЛУКЦИИ ИЛИ ЕЕ СООТВЕТСТВИЯ КАКОМУ-ЛИБО ОПРЕДЕЛЕННОМУ ПРЕДНАЗНАЧЕНИЮ. Законодательство некоторых стран, штатов или провинций не предусматривает ограничений на срок действия подразумевающихся гарантий, поэтому указанное выше ограничение или исключение может быть не применимо в вашем случае. Эта гарантия предоставляет вам определенные юридические права, но вы, возможно, обладаете и другими правами, которые зависят от страны, штата или провинции.

7. Компания Hewlett-Packard примет на себя ответственность за ущерб, нанесенный материальному имуществу, с возмещением по каждому случаю в размере максимальной из двух сумм - \$300 000 (дол. США) или фактической суммы, уплаченной за продукцию, являющуюся предметом иска, и за ущерб в связи с телесным увечьем или смертью, в той мере, в какой все такие виды ущерба будут определены судом компетентой юрисдикции как непосредственно вызванные дефектной продукцией HP.

8. В ПРЕДЕЛАХ ДЕЙСТВИЯ МЕСТНОГО ЗАКОНОДАТЕЛЬСТВА, СРЕДСТВА СУДЕБНОЙ ЗАЩИТЫ, ПРИВЕДЕННЫЕ В ЭТОМ ГАРАНТИЙНОМ ОБЯЗАТЕЛЬСТВЕ,  $A$ ВЛЯЮТСЯ ЕЛИНСТВЕННЫМИ И ИСКЛЮЧИТЕЛЬНЫМИ СРЕЛСТВАМИ. ДОСТУПНЫМИ ПОКУПАТЕЛЮ. ЗА ИСКЛЮЧЕНИЕМ УКАЗАННОГО ВЫШЕ,  $\overline{\rm KOMH}$ АНИЯ НЕWLETT-PACKARD НИ ПРИ КАКИХ ОБСТОЯТЕЛЬСТВАХ НЕ ПРИМЕТ НА СЕБЯ ОТВЕТСТВЕННОСТИ ЗА ПОТЕРЮ ЛАННЫХ ИЛИ ЗА ЛЮБОЙ ПРЯМОЙ. ЧАСТНЫЙ, НЕПРЕДНАМЕРЕННЫЙ, КОСВЕННЫЙ (ВКЛЮЧАЯ ПОТЕРЮ ПРИБЫЛИ) ИЛИ ДРУГОЙ УЩЕРБ - КАК СЛЕДСТВИЕ КОНТРАКТА, ДЕЛИКТА ИЛИ ДРУГИХ ПРИЧИН. Законодательство некоторых стран, штатов или провинций не предусматривает исключения или ограничения непреднамеренного или косвенного ущерба, поэтому указанное выше ограничение или исключение может быть не применимо в вашем случае.

ГАРАНТИЙНЫЕ УСЛОВИЯ. СОЛЕРЖАШИЕСЯ В ЭТОЙ ЛЕКЛАРАШИИ. КРОМЕ ЮРИДИЧЕСКИ ОБУСЛОВЛЕННЫХ НОРМ, НЕ ИСКЛЮЧАЮТ, НЕ ОГРАНИЧИВАЮТ И НЕ ИЗМЕНЯЮТ. А ЛОПОЛНЯЮТ ОБЯЗАТЕЛЬНЫЕ, УСТАНОВЛЕННЫЕ ЗАКОНОМ ПРАВА. ПРИМЕНИМЫЕ К ПРОЛАЖЕ ВАМ ЭТОЙ ПРОЛУКЦИИ.

#### Ваш уполномоченный торговый представитель

Если вы сталкиваетесь с трудностями при работе с устройством, начните с обращения в организацию, в которой вы приобрели сервер печати HP JetDirect. Ваш уполномоченный торговый представитель Hewlett-Packard знаком с вашими специфическими требованиями и может оказать необходимую вам помощь.

В течение гарантийного срока компания Hewlett-Packard бесплатно заменит дефектное устройство при условии его возврата. Вы можете вернуть устройство вашему уполномоченному НР торговому представителю или представителю местной коммерческой организации HP. Не забудьте приложить копию квитанции, удостоверяющей покупку.

Для получения гарантийного обслуживания изделий HP JetDirect позвоните в центр обслуживания пользователей НР. При обращении имейте подготовленной следующую информацию:

- наименование изделия HP JetDirect, по поводу которого вы обращаетесь,
- номер модели изделия HP JetDirect,
- серийный номер изделия,
- полное описание неполадки,
- документ, удостоверяющий покупку,
- $\bullet$ рес доставки продукции.

Представитель организации обслуживания НР поможет вам устранить неполадку и предоставит вам рекомендации по поводу гарантийного обслуживания.

#### Оплата обслуживания (за пределами гарантийного срока)

При заказывании частей для замены неисправного модуля при внегарантийном обслуживании от вас может потребоваться оплата ремонта. Для получения дополнительной информации обращайтесь к своему уполномоченному HP торговому представителю или к представителю местной торговой организации HP. Вы можете также позвонить в Hewlett-Packard по телефону 1-800-227-8164 (только в США).

#### Обслуживание за пределами США

Пользователи, находящиеся за пределами США, должны обращаться к своему уполномоченному HP торговому представителю или к представителю коммерческой или обслуживающей организации Hewlett-Packard для получения информации о ценах, наличии модуля, подлежащего замене, и соответствующих инструкций.

#### Гарантия Hewlett-Packard, касающаяся условий перехода к 2000-ому году

С сохранением в силе всех условий и ограничений Положения об ограниченной гарантии НР, сопровождающего это Изделие НР, НР гарантирует, что это Изделие НР будет способно точно обрабатывать данные, относящиеся к датам, (включая, среди прочего, вычисление, сравнение и последовательное выполнение) в период с начала, до конца и между двадцатым и двадцать первым столетиями и годами 1999-ым и 2000-ым, включая вычисления високосного года, если только это Изделие используется в соответствии с документацией на Изделие, предоставляемой HP, (в том числе, в соответствии со всеми инструкциями по установке изменений и обновлений), при условии, что все другие изделия (аппаратура, программное обеспечение и встроенные программы), используемые вместе с таким Изделием НР, обмениваются с ним данными о дате надлежащим образом. Гарантия на условия перехода к 2000-ому году действует вплоть до 31 января 2001-ого г.

## **B**

В-4 Гарантийное обслуживание и помощь пользователям

### <span id="page-50-0"></span>Служба **HP** Customer Care

## <span id="page-50-1"></span>Электронная служба HP Customer Care

Откройте указанную ссылку для быстрого решения вопросов! Сайт НР

http://www.hp.com/support/net\_printing

является отличным источником ответов на любые вопросы о сервере печати HP JetDirect - он работает круглосуточно и без выходных.

#### Новые версии программного обеспечения, драйвера и образа флэш-памяти микропрограммы.

Компания Hewlett-Packard предлагает загружаемые новые версии программ для серверов печати HP JetDirect с внутренней флэш-памятью. Новые версии в электронной форме могут быть получены через сеть World Wide Web или различные он-лайновые службы.

Последняя по времени информация о драйверах, версиях программного обеспечения и образах флэш-памяти микропрограммы HP JetDirect может быть получена следующим образом.

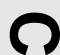

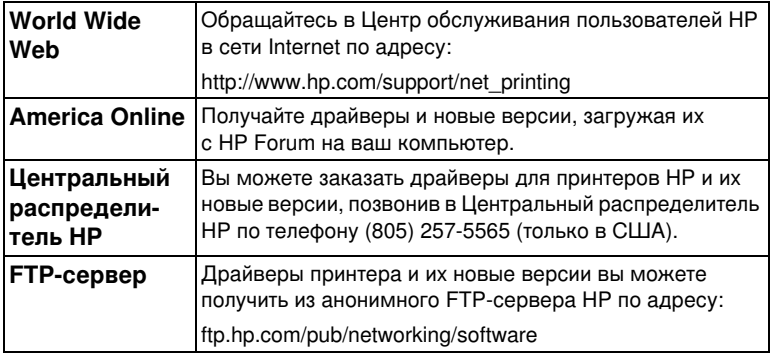

# <span id="page-51-0"></span>**Конференция службы HP Customer Care**

На нашем сайте имеется также полезная конференция пользователей отличный источник идей и советов по работе с сервером печати HP JetDirect. В конференцию пользователей можно попасть напрямую по адресу:

http://www.hp.com/go/forums

 **Network Printing Support Forum**.

<span id="page-51-1"></span>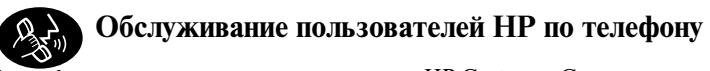

Квалифицированные специалисты центра HP Customer Care всегда готовы ответить на ваш звонок. См. Таблицу С.1.

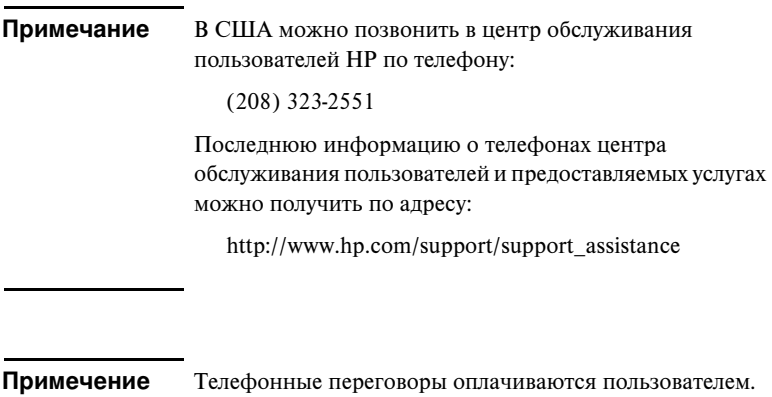

Расценки могут меняться. Получить действующие расценки вы можете, обратившись в местную телефонную службу.

#### Обслуживание пользователей HP по телефону

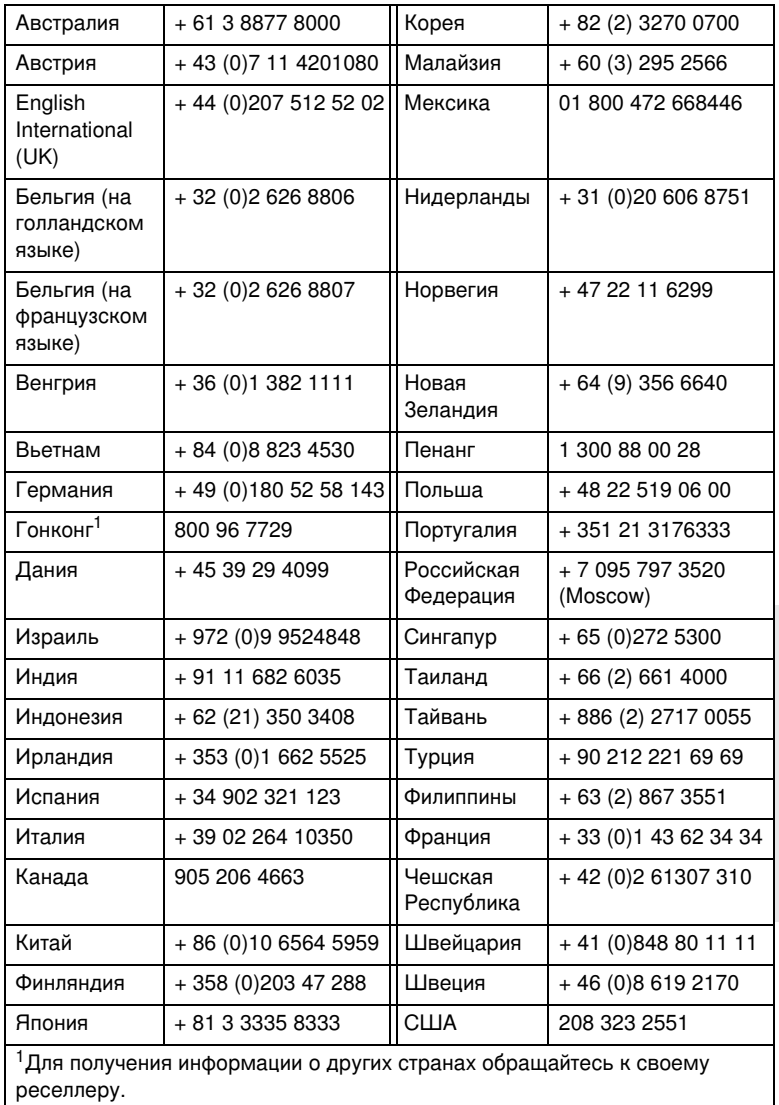

**C**

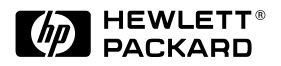

© Copyright 2000 Hewlett-Packard Company Напечатано во Франции 8/2000

Инв. номер руководства 5969-6882

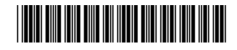